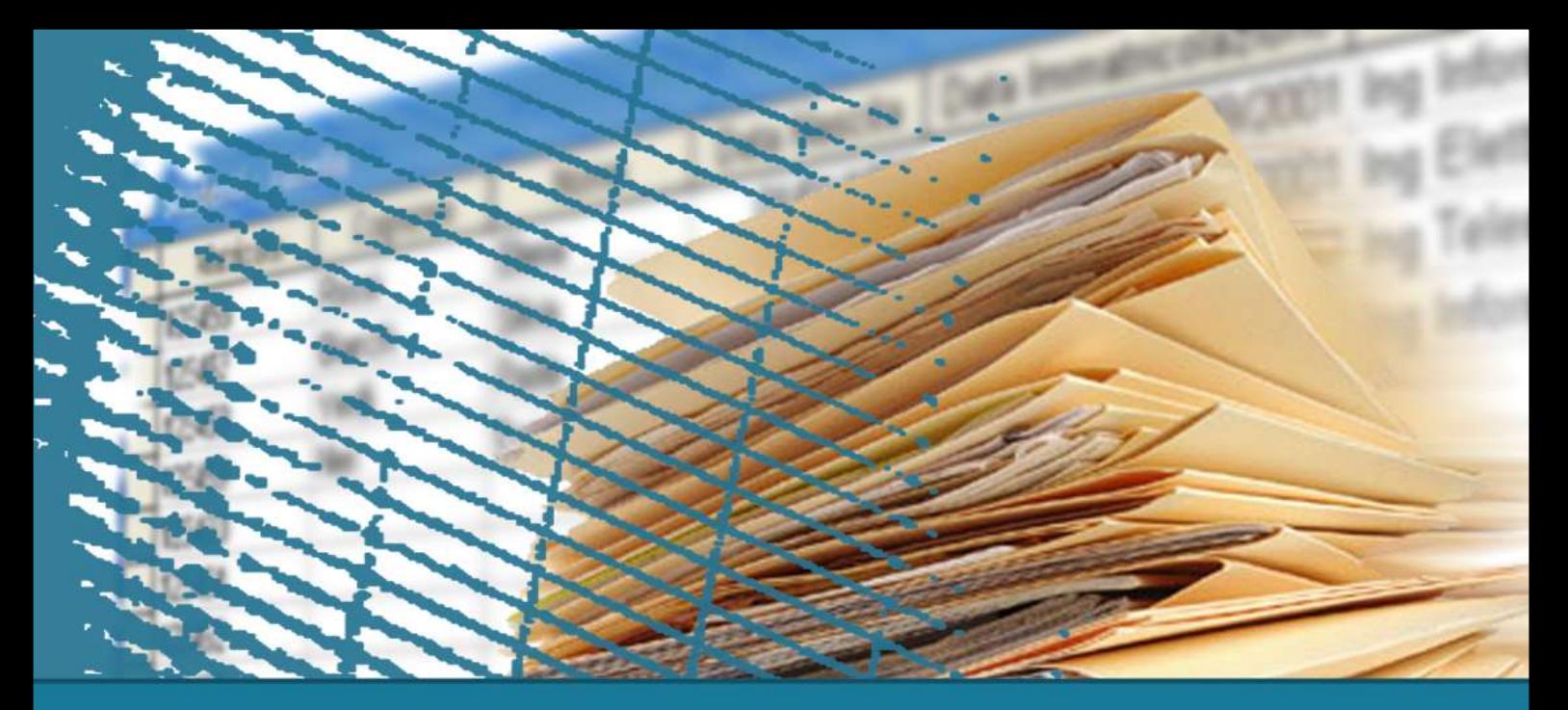

## **Programmazione Web**

**Il linguaggio HTML**

*1) Le basi*

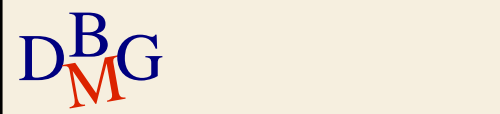

## **Il linguaggio HTML**

 $\sum$  Concetti di base

#### $\Sigma$  Le interfacce utente in HTML

- I form
- Le tabelle

#### $\Sigma$ Il passaggio dei parametri contenuti nei form

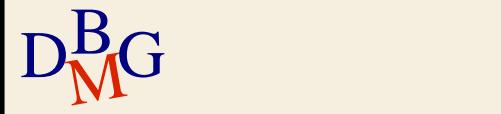

## **Concetti di base**

#### $\Sigma$  HTML: HyperText Markup Language  $\sum$  Standard "de facto"

- W3C: World Wide Web Consortium
- http://www.w3.org/
- $\Sigma$  In continua evoluzione
	- Nato nel 1991
	- HTML, HTML 2, HTML 4, XHTML 1, HTML 5
- $\Sigma$  Scopo: fornire una descrizione strutturata di un documento ipertestuale indipendente dai programmi
- $\Sigma$  Puramente testuale: è basato sui primi 127 caratteri del codice ASCII

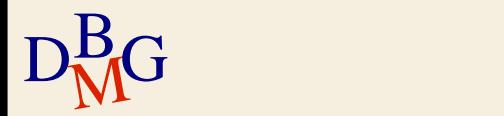

## **Concetti di base**

 $\Sigma$  HTML consente di annotare un testo per contrassegnare le parti che lo compongono

- Le annotazioni sono realizzate tramite i "tag"
- $\Sigma$  Visualizzare documenti HTML: browser
	- I browser interpretano i tag per visualizzare il testo in modo opportuno
	- **I browser ignorano i tag non riconosciuti**
- $\Sigma$  Scrivere documenti HTML: qualunque editor di testo
	- Notepad, Notepad++, ...
- $D_{\text{N}}^{\text{B}}$ G  $D_{\text{M}}^{\text{APequi}}$ HAPedit, <http://hapedit.free.fr/>

## **I tag**

- $\Sigma$  Si tratta di espressioni sempre racchiuse tra i simboli di minore (<) e maggiore (>)
- $\Sigma$  Di solito porzioni di testo sono delimitate da coppie di tag (es: <h1>Titolo</h1>)
- $\Sigma$  La regola generale è che il nome del tag finale sia identico a quello del tag iniziale preceduto dal simbolo "/"
- $\Sigma$ I tag "vuoti", che cioè non si applicano a porzioni di testo, sono del tipo <br />

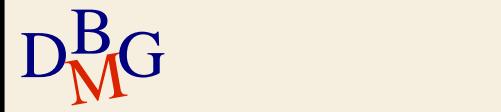

## **Gli attributi**

- $\Sigma$  Tramite gli attributi è possibile caratterizzare meglio un tag
- $\Sigma$  Esempio: inserire un'immagine al centro, a sinistra o a destra, specificare il colore di un testo, specificare le dimensioni della colonna di una tabella, …
- $\Sigma$  Gli attributi sono costituiti da una variabile a cui viene assegnato un valore particolare

 $\bullet$  e.g. width="100"

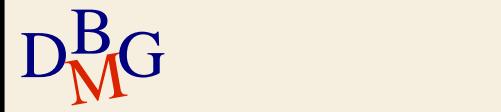

#### **Struttura di un documento HTML**

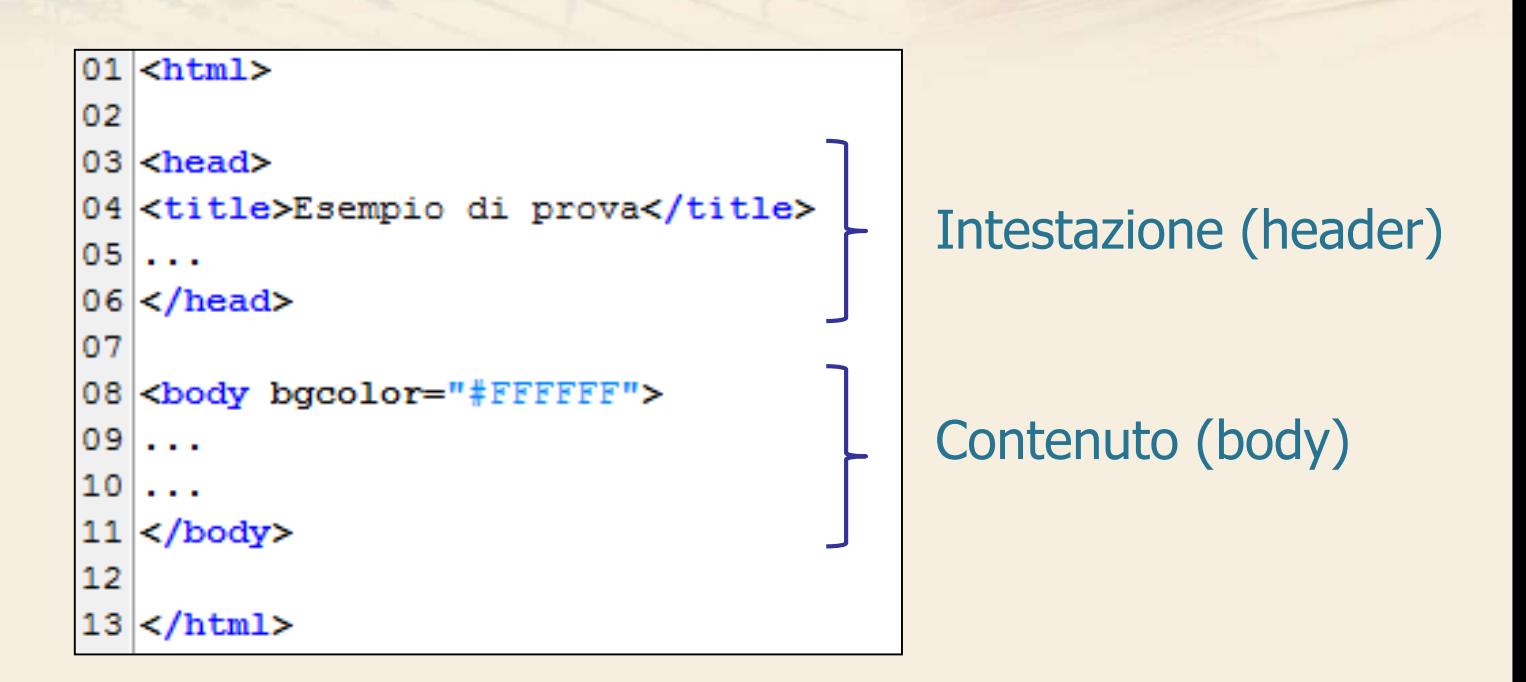

 $D<sub>M</sub><sup>B</sup>G$  $\Sigma$  Contenuto: tutto quello che compare nella finestra del browser

#### **Potere espressivo dell'HTML**

 $\Sigma$  Cosa consente di fare? • Creare pagine web statiche  $\Sigma$  Cosa NON consente di fare? • Creare pagine web dinamiche  $\sum$  Pagine web dinamiche Create "al volo" in risposta all'input dell'utente

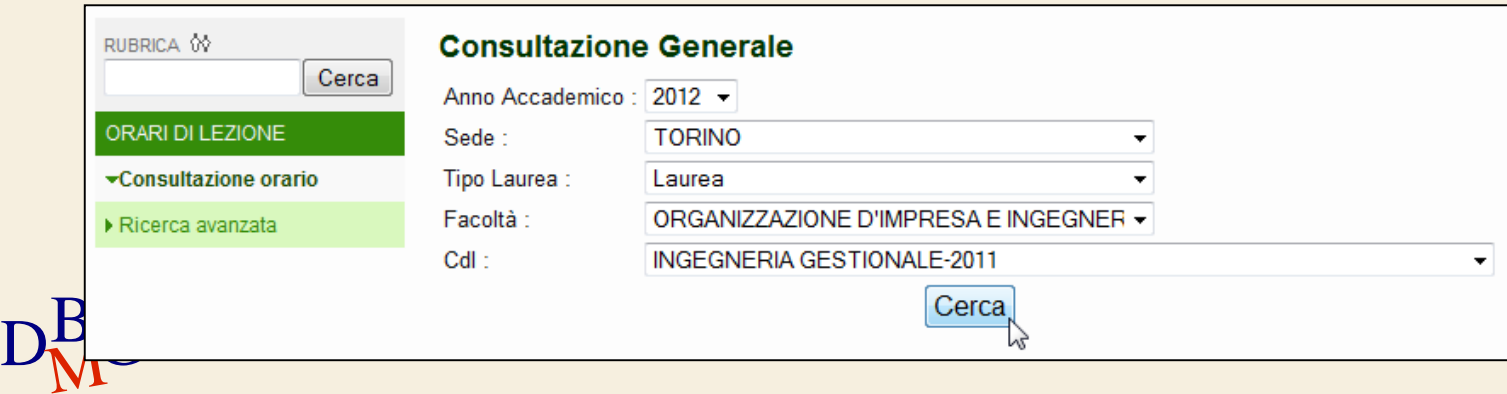

## **Pagine web dinamiche**

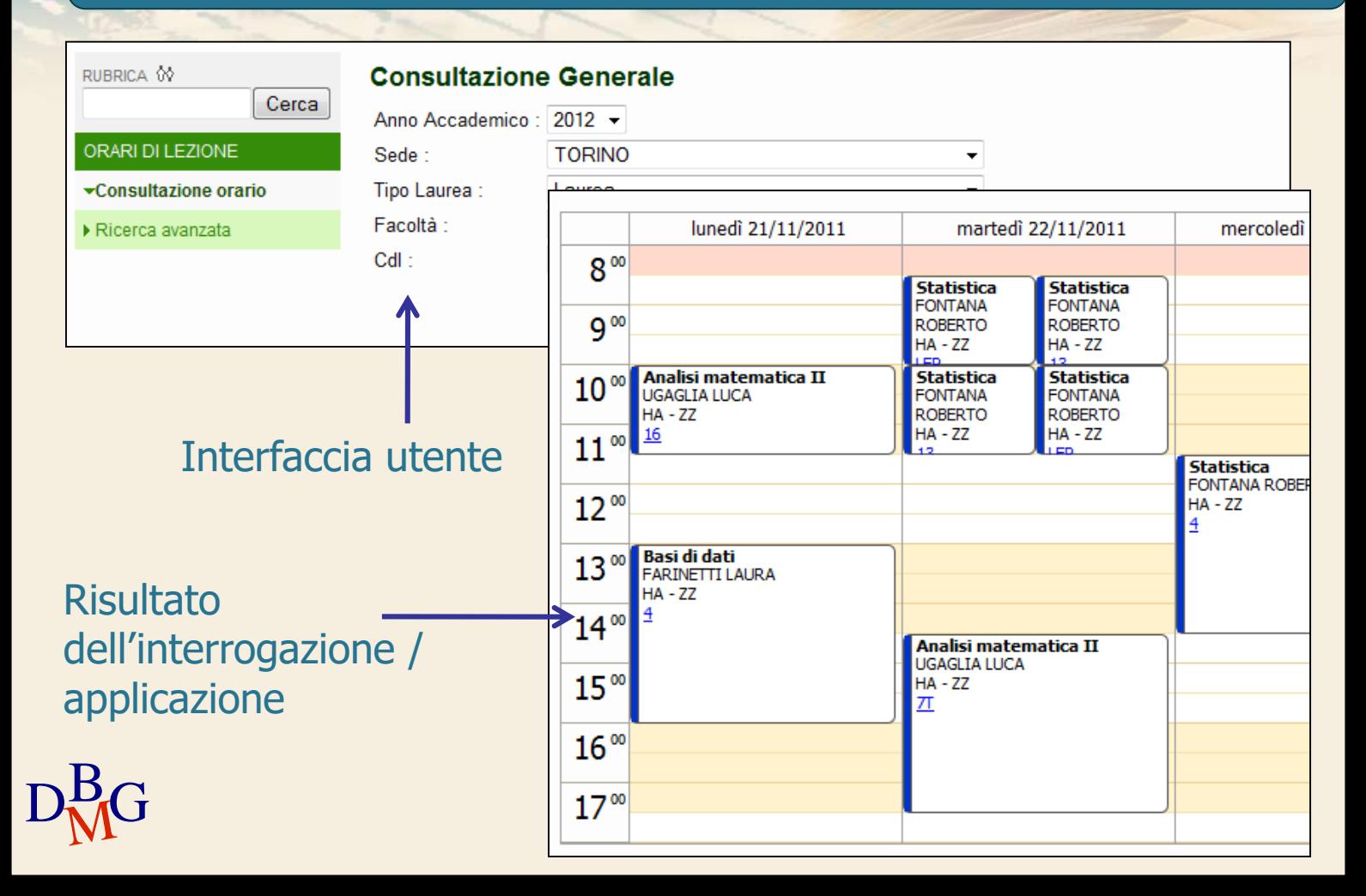

## **Più in dettaglio**

#### $\sum$  HTML consente di ...

- Inserire e formattare il testo (inclusi elenchi puntati, numerati, …)
- Controllare colori, font, sfondi, ...
- **•** Inserire immagini, audio, video
- Inserire collegamenti ipertestuali
- **•** Inserire tabelle
- **•** Inserire form

…

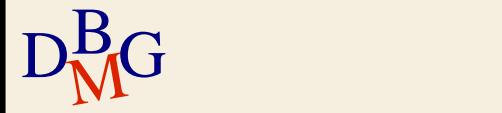

## Lezione 9: Immagini

Non sarebbe bello poter aggiungere una foto di Tim Bernes-Lee, l'inventore dell'HTML, proprio al centro della tua pagina?

#### Suona come un compito difficile...

Forse, ma invece è decisamente facile farlo. Tutto quello che ti serve è un elemento:

Esempio 1:

```
<img src="tim.jpg" alt="Tim" />
```
sul tuo browser apparirà così:

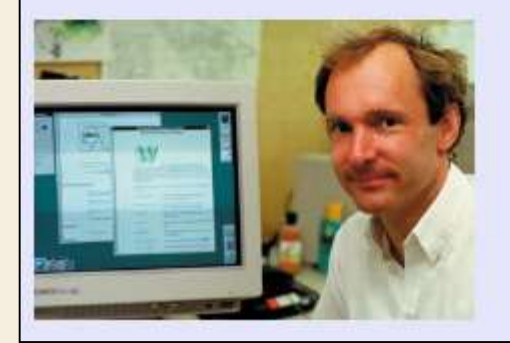

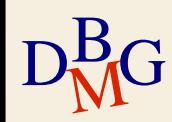

#### $<$ html $>$

```
<head>
<title>Esempio</title>
<meta http-equiv="content-type" content="text/html; charset=iso-8859-1" />
<meta name="generator" content="HAPedit 3.1">
\langle/head>
```

```
<body bgcolor="Lavender">
<font face="Arial">
<h1>Lezione 9: Immagini</h1>
```

```
<p>Non sarebbe bello poter aggiungere una foto di Tim Bernes-Lee, l'inventore
dell'HTML, proprio al centro della tua pagina?</p>
```

```
<h2>Suona come un compito difficile...</h2>
<p>Forse, ma invece &egrave; decisamente facile farlo.
Tutto quello che ti serve è un elemento:</p>
```

```
<p><strong>Esempio 1:</strong></p>
```

```
<pre>\<1 img src=\<q in. ipq\<q alt=\<q art ipq\<q; p\<q art p\<q\langle/pre>
```
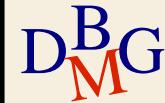

<p>sul tuo browser apparir&agrave; cos&igrave;:</p> <img src="tim.jpg" height="150" aligh="center" alt="Tim" />

Ci sono tre tipi diversi di file immagine che possono essere inseriti nelle tue pagine:

- GIF (Graphics Interchange Format)
- JPG / JPEG (Joint Photographic Experts Group)
- PNG (Portable Network Graphics)

Le immagini GIF generalmente sono migliori per i grafici e i disegni, mentre le immaginni JPEG sono migliori per le fotografie. Questo per due ragioni principali: primo, le immagini GIF possono avere solo 256 colori, mentre le immagini JPEG sono formate da milioni di colori e secondo, il formato GIF è migliore per comprimere immagini semplici, mentre il formato JPEG è stato ottimizzato per immagini più complesse.

#### Da dove prendo le mie immagini?

Per fare le tue immagini ti serve un programma apposito per l'editing delle immagini. Un programma di editing delle immagini è uno degli strumenti più importanti per creare dei siti web bellissimi.

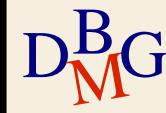

```
<p>Ci sono tre tipi diversi di file immagine che possono essere inseriti
nelle tue pagine:</p>
```
#### $<sub>u1</sub>$ </sub>

```
<li>GIF (Graphics Interchange Format)</li>
  <li>JPG / JPEG (Joint Photographic Experts Group)</li>
  <li>PNG (Portable Network Graphics) </li>
\langle \text{u1} \rangle
```
<p align="justify"><strong>Le immagini GIF generalmente sono migliori per i grafici e i disegni, mentre le immaginni JPEG sono migliori per le fotografie</strong>.

Questo per due ragioni principali: primo, le immagini GIF possono avere solo 256 colori, mentre le immagini JPEG sono formate da milioni di colori e secondo, il formato GIF è migliore per comprimere immagini semplici, mentre il formato JPEG & egrave; stato ottimizzato per immagini più complesse.</p>

<h2>Da dove prendo le mie immagini?</h2> <p>Per fare le tue immagini ti serve un programma apposito per l'editing delle immagini. <strong><font color="red">Un programma di editing delle immagini è uno degli strumenti più importanti per creare dei siti web bellissimi</font></strong>.</p>

In alternativa puoi prendere a prestito le immagini scaricandole da altri siti web. Ma per favore stai attento a non violare i diritti di copyrighs quando scarichi le immagini. Tuttavia è bene sapere come si fa per scaricare delle immagini, quindi guarda qui come farlo:

- 1. Con il tasto destro del mouse posizionati su una qualsiasi immagine su Internet.
- 2. Scegli "Salva immagine come ..." dalla tendina di menu che ti appare.
- 3. Scegli una posizione sul tuo computer dove mettere l'immagine e premi "Salva".

Parzialmente tratto da: HTML.net

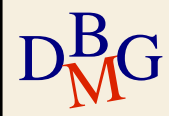

<p>In alternativa puoi prendere a prestito le immagini scaricandole da altri siti web. Ma per favore stai attento a non violare i diritti di copyrighs quando scarichi le immagini. Tuttavia è bene sapere come si fa per scaricare delle immagini, quindi quarda qui come farlo:</p>

```
\leq 01>
```

```
<li>Con il tasto destro del mouse posizionati su una qualsiasi immagine
  su Internet.</li>
  <li>Sceqli &quot;Salva immagine come ... &quot; dalla tendina di menu
  che ti appare.\langle /1i \rangle<li>Scegli una posizione sul tuo computer dove mettere l'immagine e
  premi "Salva".</li>
\langle/01>
```

```
<p>Parzialmente tratto da:
<a href="http://www.html.net">HTML.net</a></p>
```
 $\langle$  font> </body>

 $\langle$ /html>

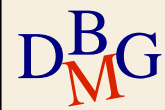

## **Il nostro obiettivo**

### $\Sigma$  Insegnarvi l'HTML? Non esattamente

- Moltissime risorse a disposizione
- Corsi on-line, e.g. <html>.ii <http://xhtml.html.it/guide/leggi/51/guida-html/>
- Tutorial, riferiment, esempi, e.g. **uBschools.com** <https://www.w3schools.com/>
- Obiettivo: insegnarvi ad interagire via web con una base dati
- Creare l'interfaccia utente per passare i dati alle query
- $D_{\rm M}^{\rm B}$ G risultati delle query Visualizzare un documento HTML che contiene i

## **Workflow delle applicazioni Web**

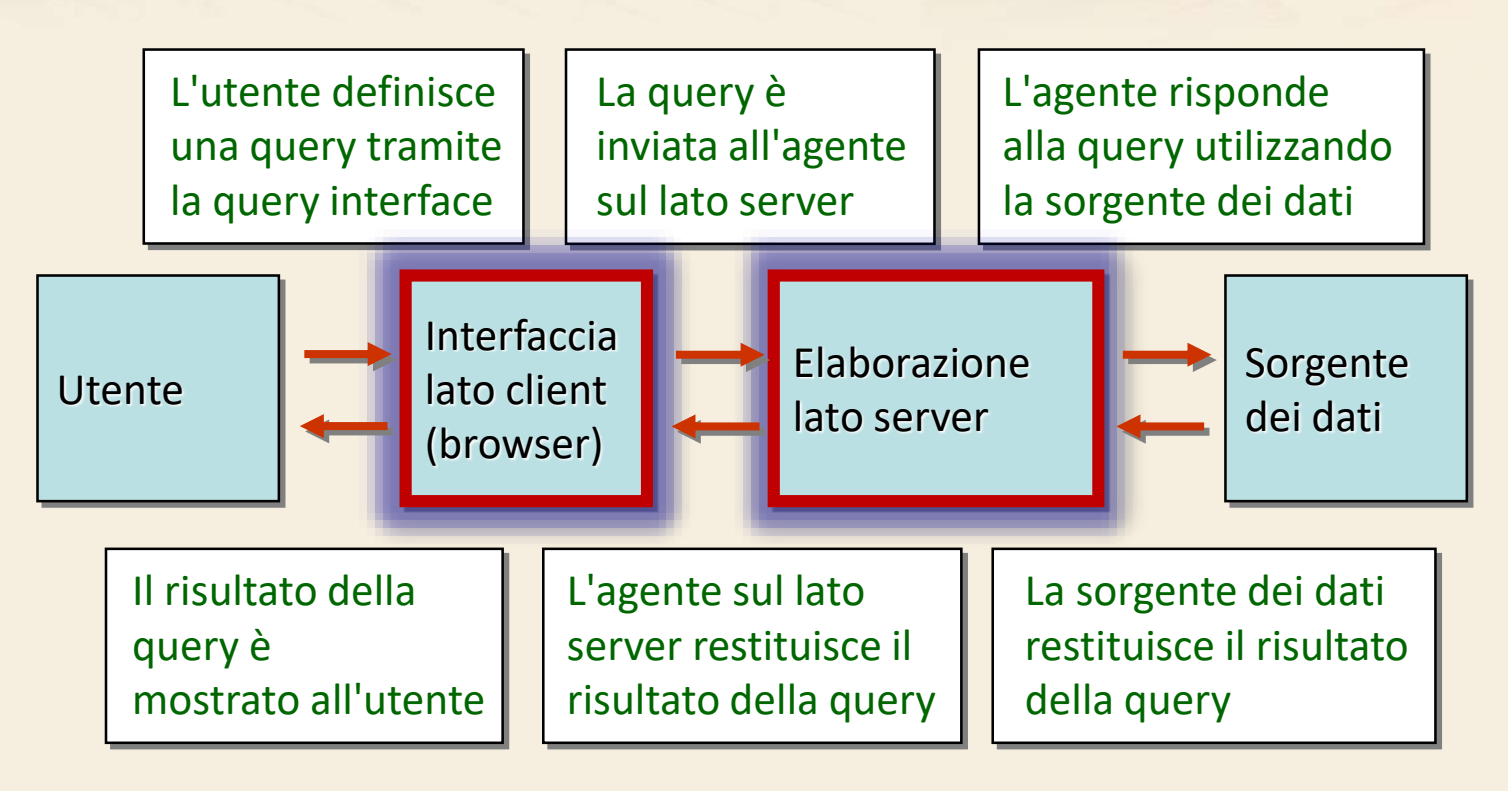

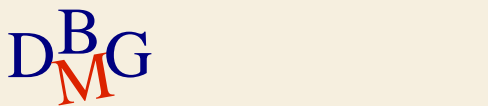

## **Transazione appoggiata su database**

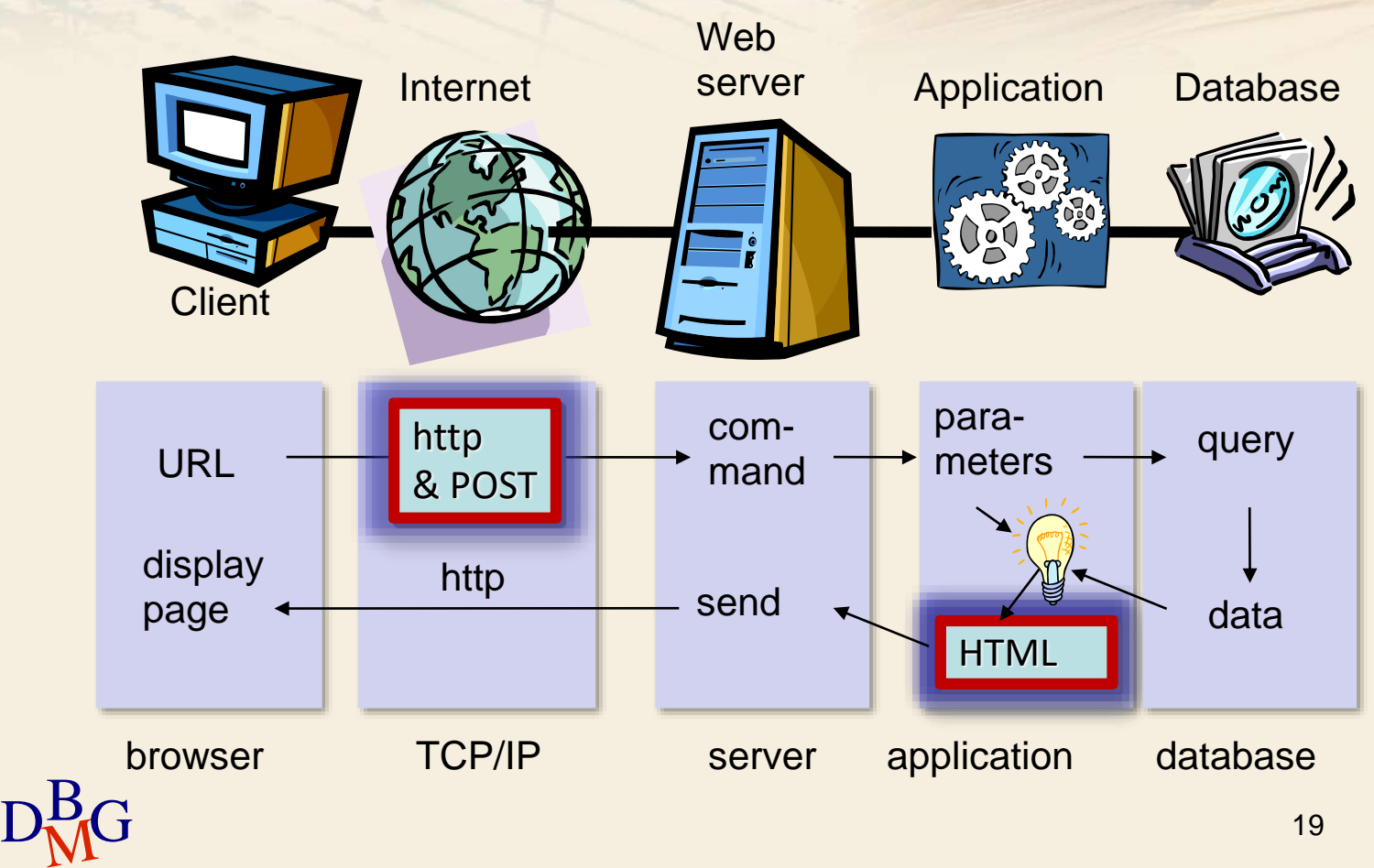

#### **Metodi di interazione con l'utente**

 $\Sigma$  Consentono di passare i dati ai programmi che li elaborano

- Input dell'utente
- $\Sigma$  In HTML utilizzano

**• I form (particolari sezioni della pagina con campi** modificabili o selezionabili dall'utente)

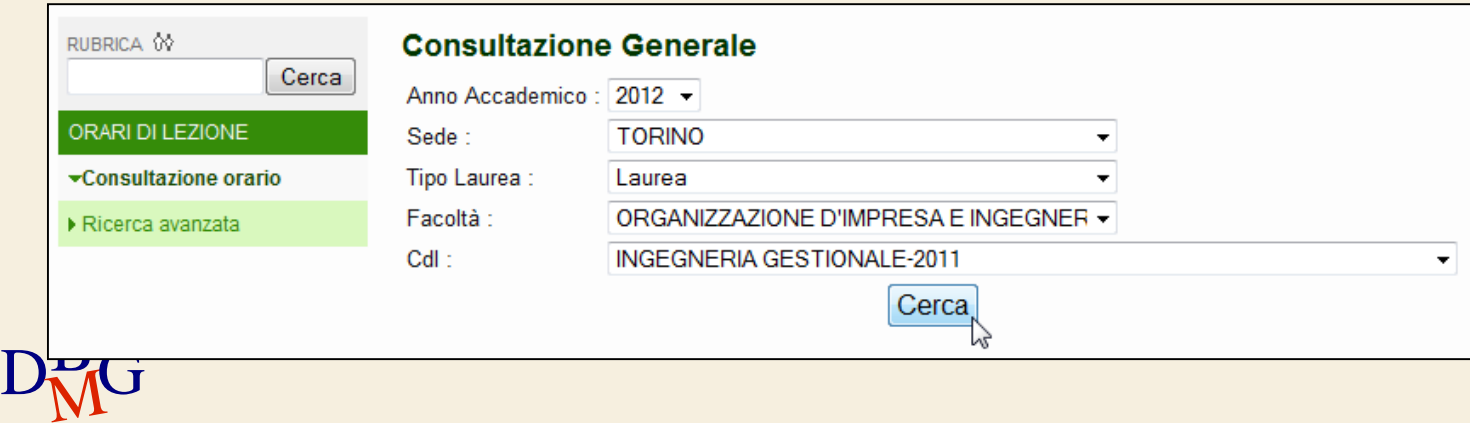

# **I form (moduli)**

Consentono di costruire l'interfaccia grafica dei servizi agli utenti

- Possibilità di inserire dati che saranno inviati ad un programma che li elabora e/o ad una base dati
- Strumenti: caselle di testo, bottoni, menu a tendina, …
- HTML consente di creare l'interfaccia ma non di elaborare i dati inseriti
	- Nel form viene esplicitamente indicato il nome del programma che utilizzerà i dati
- $D<sub>M</sub>$ G Necessità di utilizzare altri linguaggi di programmazione, e.g. PHP, Perl, Java, Python…

# **Esempio di form**

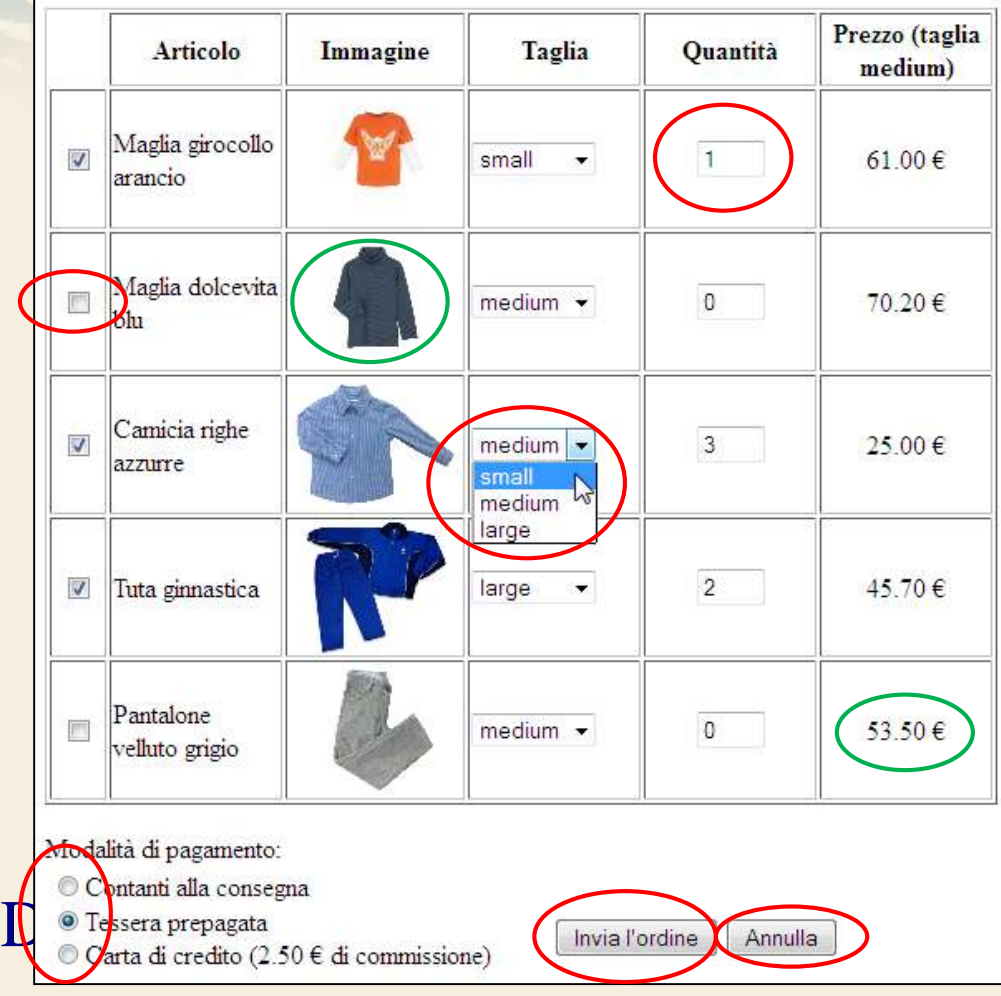

- Elementi di input
	- $\bullet$  interattivi
	- non interattivi

## **Creazione di un form**

<form name="datiUtenti" action="paginaRisposta.php" method="GET"> Elementi di input </form>

### $\Sigma$  Tag "form" con alcuni attributi

Name: nome del form

 $D<sub>M</sub>$ G

- Action: nome del programma che elaborerà i dati del form
- Method: modalità in cui vengono passati i parametri dal form al programma (può essere "GET" o "POST")

 $\Sigma$  All'interno del form ci sono più elementi di input

## **Esempio di form**

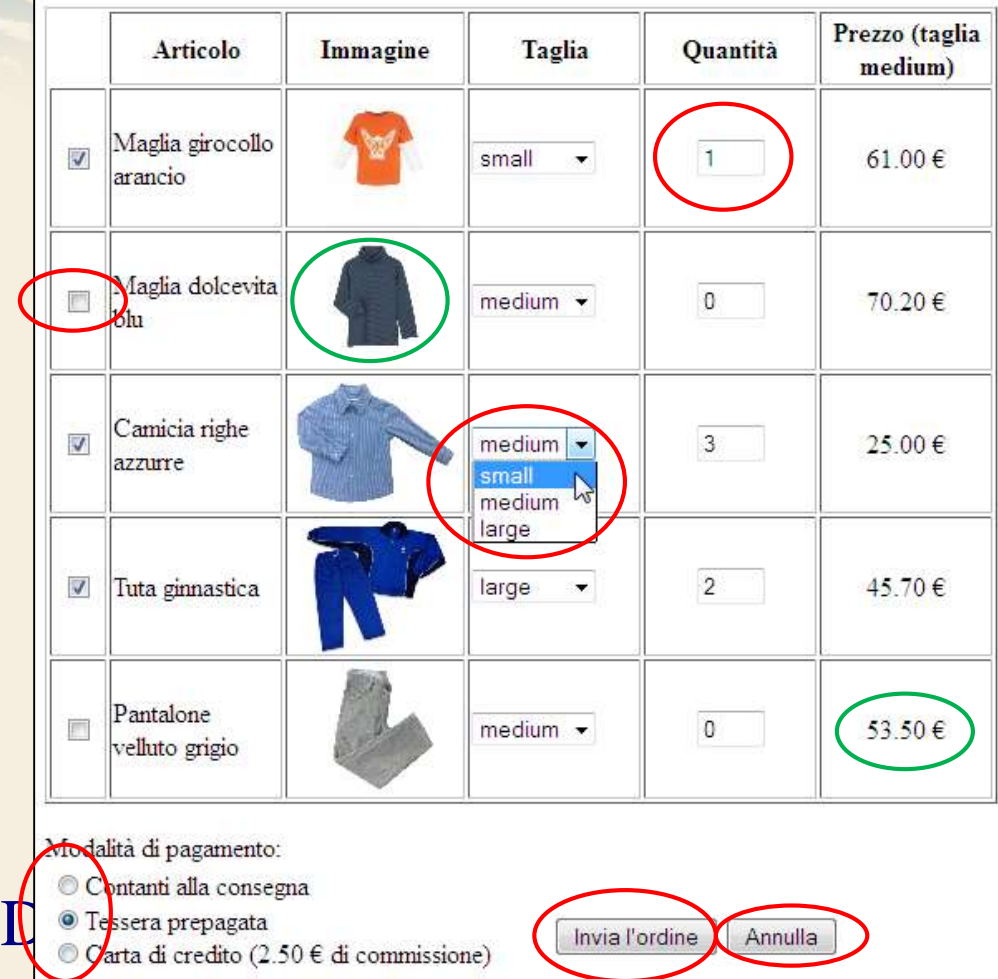

- $\Sigma$  Elementi di input
	- Campo di testo
	- Checkbox
	- Radio button
	- **•** Bottone "submit"

 $\bullet$  ...

Bottone "reset"

**• Testo** Immagini

## **Elementi di input**

#### $\Sigma$  Struttura generale (con poche eccezioni)

<input type="text" name="indirizzo" size="30"

value="Inserisci qui il tuo indirizzo" />

#### $\Sigma$  Tag "input" con alcuni attributi

- type: tipo di elemento
- name: nome dell'elemento
- value: valore che verrà passato al programma che elabora la richiesta dell'utente
	- per alcuni input può essere predefinito dall'interfaccia, ma solitamente è valorizzato dall'utente che digita un valore nella form o seleziona un'opzione
- $\mathrm{D}^{\mathrm{B}}_{\mathrm{M}}\mathrm{G}$  (e.g. size per il tipo "text") Altri attributi specifici per i tipi di elemento

## **Esempio di elementi di input**

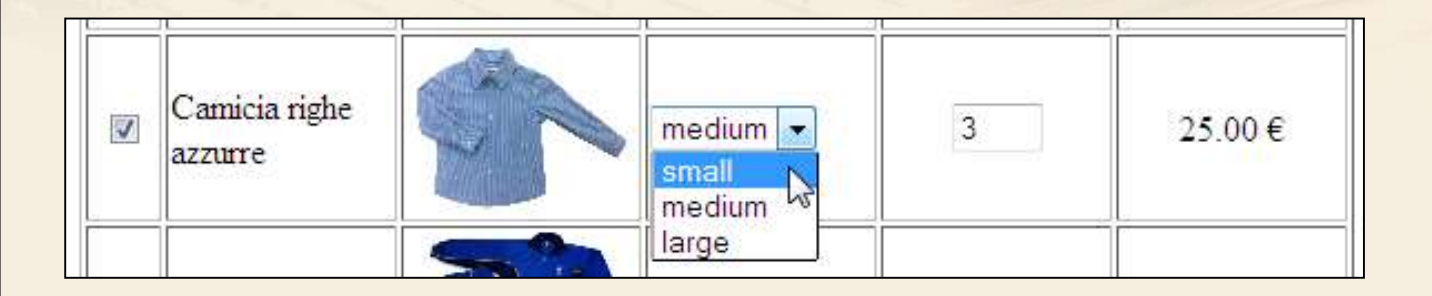

<input type="checkbox" name="art3" value="1" />

<input type="image" name="camicia" src="./img/camicia righe.jpg" height="80"/>

```
<select name="dim3">
  <option value="1">small</option>
   <option value="2" selected>medium</option>
  <option value="3">large</option>
</select>
```
 $D_{\rm M}^{\rm B}$ G sinput

## **Esempio di elementi di input**

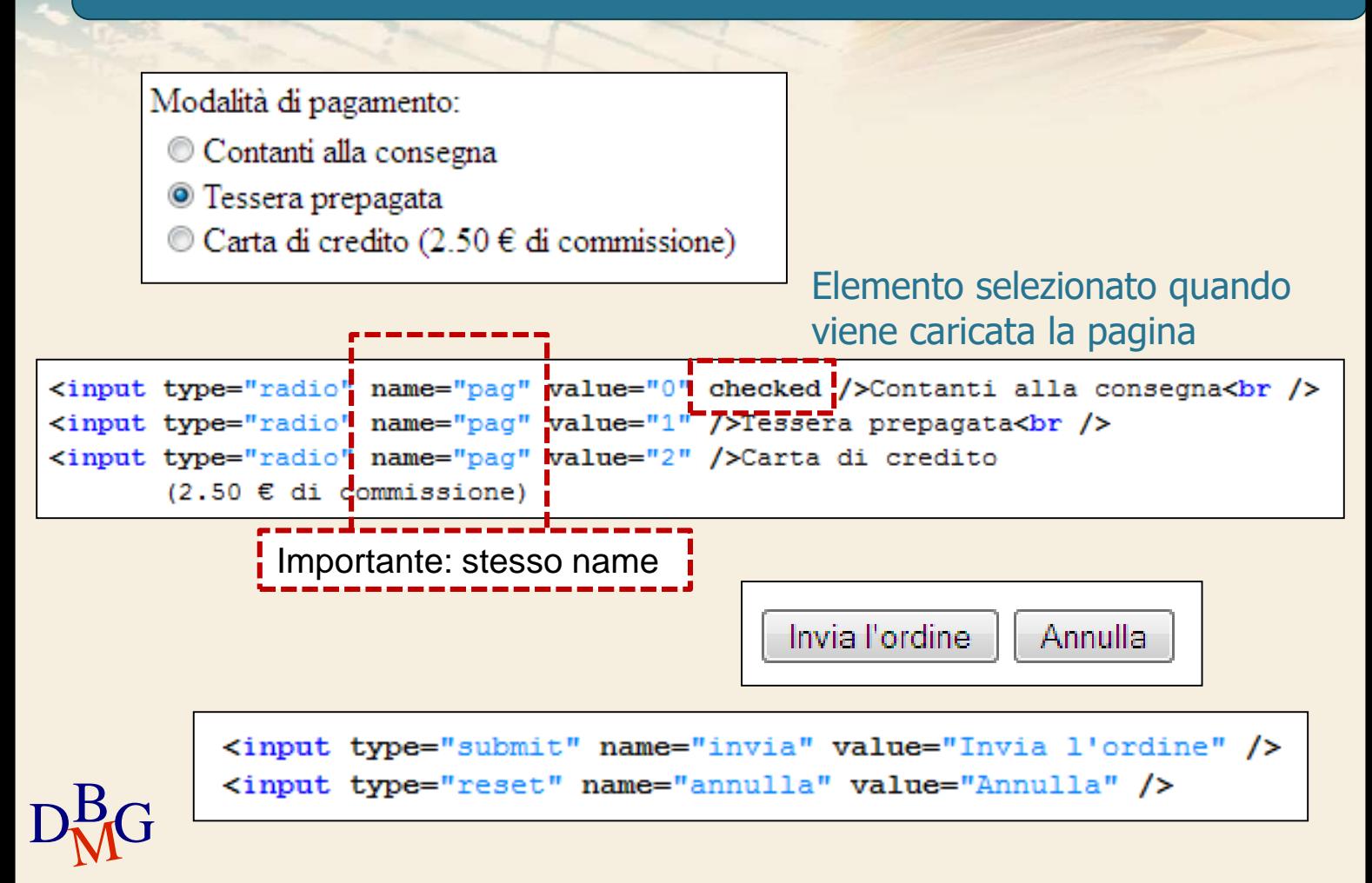

## **Elementi di input**

 $\Sigma$  Bottone di invio: esegue una chiamata al programma di elaborazione

- input type="submit"
- $\Sigma$  Bottone di reset: resetta tutti i dati del form
	- input type="reset"
- $\Sigma$  Campo di testo
	- input type="text"
- $\sum$  Checkbox
	- input type="checkbox"
- $\sum$  Radio button
	- input type="radio"
- $\sum$  Immagine
- $\overline{\mathrm{D_{M}^{B}G}}$  input type="image"

## $\sum$  Struttura di base

- Righe (table row)
- Celle (table data)

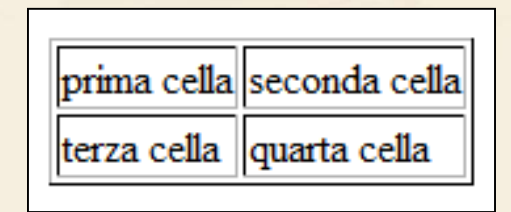

```
<table border="1">
  <tr>
      <td>prima cella</td>
      <td>seconda cella</td>
  \langle/tr>
  \langle \text{tr} \rangle<td>terza cella</td>
     <td>quarta cella</td>
  \langle/tr>
</table>
```
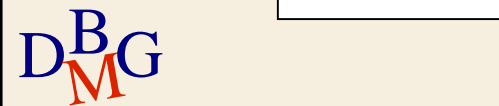

## $\Sigma$  È possibile definire la larghezza delle colonne

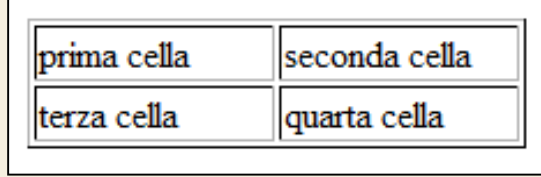

```
<table border="1">
 <tr>
     <td width="100">prima cella</td>
     <td width="100">seconda cella</td>
  \langle/tr>
 <tr>
    <td>terza cella</td>
    <td>quarta cella</td>
  \langle/tr>
</table>
```
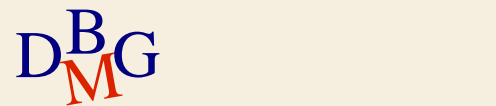

## $\sum \vec{E}$  possibile definire una riga di intestazione **• Table header**

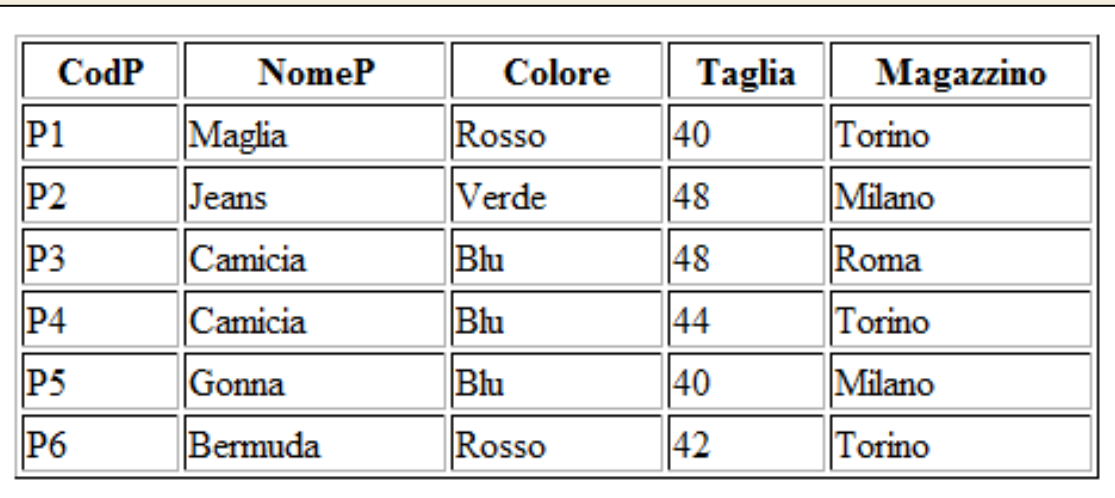

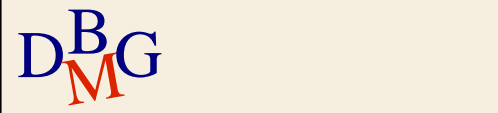

 $\Sigma$  È possibile definire una riga di intestazione

**• Table header** 

```
D<sub>M</sub>G
```

```
<table width="50%" border="1">
  <sub>trx</sub></sub>
     <th width="15%">CodP</td>
     <th width="25%">NomeP</td>
     <th width="20%">Colore</td>
     <th width="15%">Taglia</td>
     <th width="25%">Magazzino</td>
  \langle/tr>
  _{\rm tr}<td>P1</td>
    <td>Maglia</td>
    <td>Rosso</td>
    <td>40</td>
    <td>Torino</td>
  \langle/tr>
  <tr>
    <td>P6</td>
    <td>Bermuda</td>
    <td>Rosso</td>
    <td>42</td>
    <td>Torino</td>
  \langle/tr>
</table>
```
## **Tabelle e form**

#### $\Sigma$  Le tabelle sono spesso usate con i form a fini "estetici"

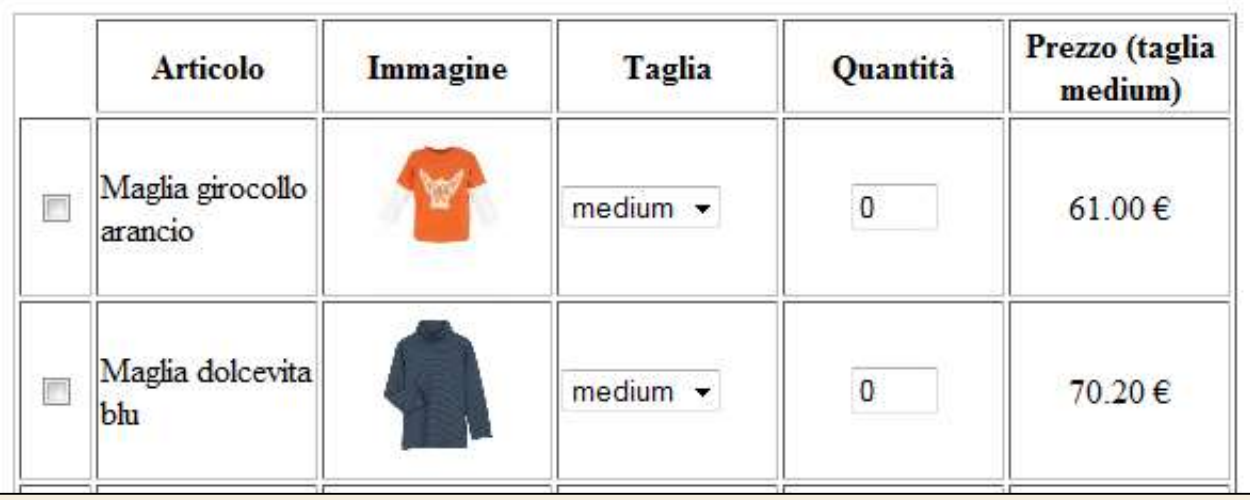

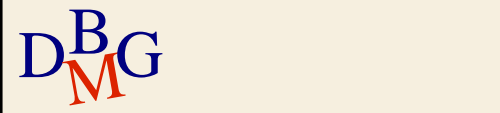

#### Tabelle e form - esempio 1

```
<form name="mioForm" action="ordine.php" method="GET">

 \leqtr>
   <th width="30"></th>
    <th width="100">Articolo</th>
   <th width="100">Immagine</th>
   <th width="100">Taglia</th>
    <th width="100">Quantit&agrave;</th>
    <th width="100">Prezzo (taglia medium)</th>
 \langle/tr>
  <tr>
    <td align="center"><input type="checkbox" name="art1" value="1" /></td>
    <td>Maglia girocollo arancio</td>
    <td align="center"><input type="image" name="arancio"
      src="./img/maglia arancio.jpg" height="80" /x/td>
    <td>
      <select name="dim1">
         <option value="1">small</option>
         <option value="2" selected>medium</option>
         <option value="3">large</option>
       \langle/select\rangle\langle /td \rangle<td align="center">imput type="text" name="q1" value="0" size="2" /></td>
    <td align="center">61.00 €</td>
  \langle/tr>
</table>
```
## Tabelle e form - esempio 2

#### Modalità di pagamento:

- © Contanti alla consegna
- $\circ$  Tessera prepagata
- $\circ$  Carta di credito (2.50 € di commissione)

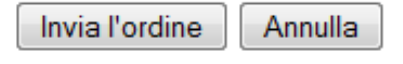

```
Modalit&agrave di pagamento:
<table border="0">
  <tr>
    <td width="300">
      <input type="radio" name="pag"
             value="0" checked />Contanti alla consegna<br />>
      <input type="radio" name="pag" value="1" />Tessera prepagata<br />>/>>
      <input type="radio" name="pag" value="2" />Carta di credito
              (2.50 \in di commissione)
    \langle t \rangle<td>
      <input type="button" name="invia" value="Invia l'ordine" />
      <input type="reset" name="annulla" value="Annulla" />
    <td>
  \langle/tr>
</table>
```
## **Passaggio dei parametri**

 $\Sigma$  Oltre a richiedere una pagina ad un web server, il form consente anche di specificare alcuni parametri che saranno utilizzati dallo script

Esempio: prodotti selezionati, taglia, quantità, metodo di pagamento Interfaccia Elaborazione

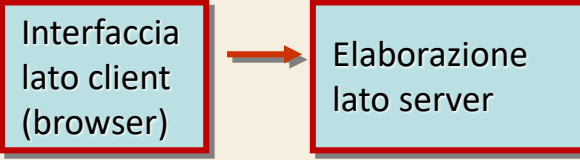

#### $\Sigma$  Due metodi di invio: GET e POST

 $D<sub>M</sub>$ G

<form name="datiUtenti" action="paginaRisposta.php" method="GET"> Elementi di input </form>

## **Passaggio dei parametri**

## $\Sigma$  Metodo GET

- Consiste nell'accodare i dati all'indirizzo della pagina richiesta, facendo seguire il nome della pagina da un punto interrogativo e dalle coppie nome/valore dei dati che ci interessano
- Nome e valore sono separati da un segno di uguale
- Le diverse coppie nome/valore sono separate dal segno '&'

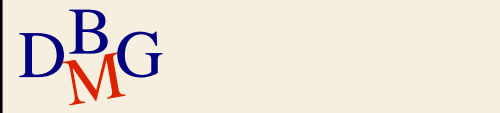

## **Esempio di metodo GET**

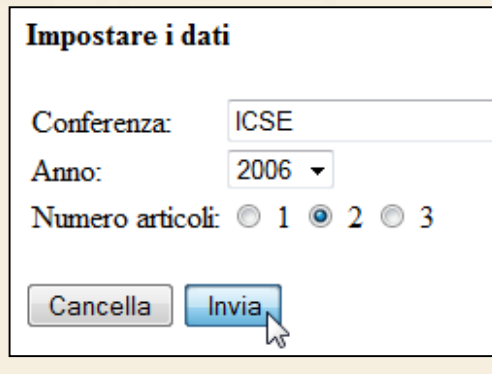

```
D<sub>M</sub>G
```

```
<form method="get" action="test.php">
  <table>
     <tr>
       <td> Conferenza: </td>
       <td> <input type="text" name=num size="20"> </td>
    \langle/tr>
    \langle \text{tr} \rangle<br> <math display="inline"></math> Atanon: <math display="inline"></math><td>
          <select name="anno">
            <option value="2005">2005</option>
            <option value="2006">2006</option>
          </select>
       \langle /td \rangle\langle/tr>
     <tr>
       <td> Numero articoli: </td>
       <td>
          <input type="radio" name="numero" value="1"> 1
          <input type="radio" name="numero" value="2" checked> 2
         <input type="radio" name="numero" value="3"> 3
       \langle /td \rangle\langle/tr>
  \langle/table>
  \text{Br} />
  <input type="reset" value="Cancella">
  <input type="submit" value="Invia">
</form>
```
## **Esempio di metodo GET**

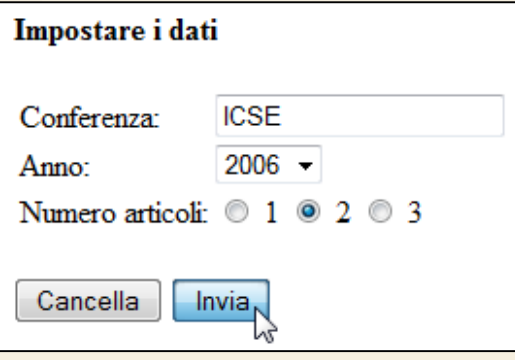

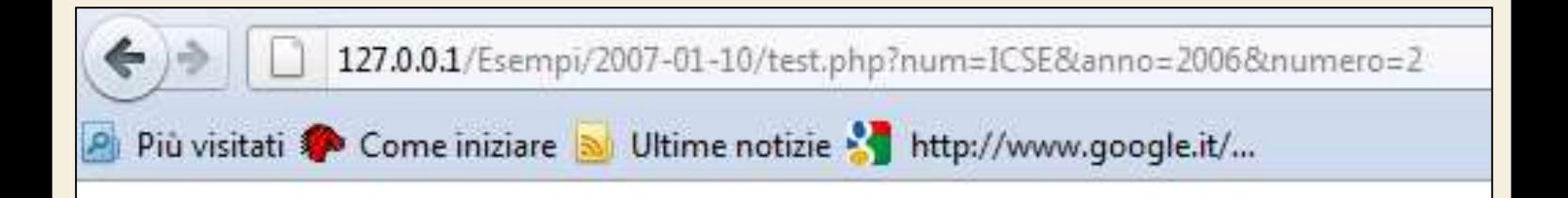

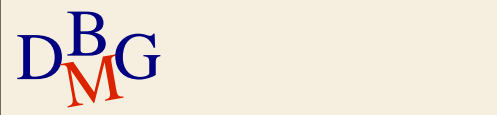

## **Passaggio dei parametri**

### $\Sigma$  Metodo GET

- Alcuni server hanno delle limitazioni per quel che riguarda il metodo GET e non consentono di inviare form con valori superiori a 255 caratteri complessivi
- È particolarmente indicato per form con pochi campi e pochi dati da inviare

```
http://127.0.0.1/Esempi/ordine.php?art1=1&dim1=1&q1=1
\frac{1}{2}dim2=2&q2=0&art3=1&dim3=1&q3=3&art4=1&dim4=3&q4=2
&dim5=2&q5=0&paq=1&invia=Invia+1%27ordine
```
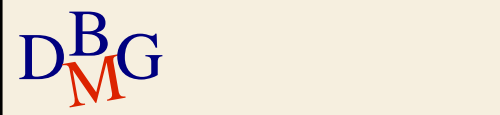

## **Passaggio dei parametri**

#### $\Sigma$  Metodo POST

- L'invio dei dati avviene in due passi distinti: prima viene contattata la pagina sul server che deve elaborare i dati, e poi vengono inviati i dati stessi
- Per questo motivo i parametri non compaiono nella query string e non sono direttamente visibili dall'utente
- Utile in molti casi (e.g. campo password)
- Non ci sono limiti sulla lunghezza dei caratteri

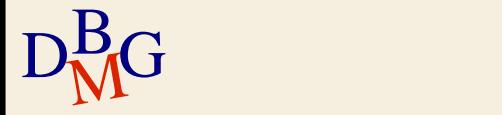

## **Esempio di metodo POST**

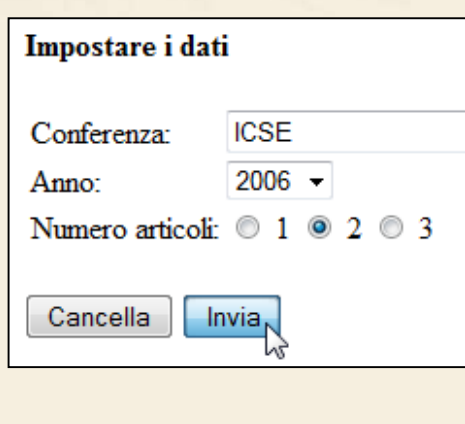

```
D<sub>M</sub>G
```

```
<form method="post" action="test.php">
  <table>
    <tr>
      <td> Conferenza: </td>
      <td> <input type="text" name=num size="20"> </td>
    \langle/tr>
    <tr>
      <td> Anno: </td>
      <td>
        <select_name="anno">
           <option value="2005">2005</option>
          <option value="2006">2006</option>
        </select>
      \langle /td \rangle\langle/tr>
    <tr>
      <td> Numero articoli: </td>
      <t.d>
        <input type="radio" name="numero" value="1"> 1
        <input type="radio" name="numero" value="2" checked> 2
        <input type="radio" name="numero" value="3"> 3
      \langle /td \rangle\langle/tr>
 \langle/table>
 \text{br} />
 <input type="reset" value="Cancella">
  <input type="submit" value="Invia">
</form>
```
## **Esempio di metodo POST**

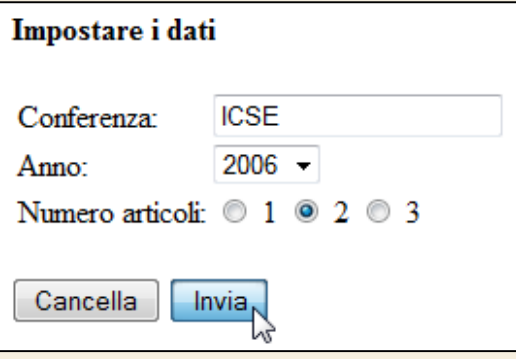

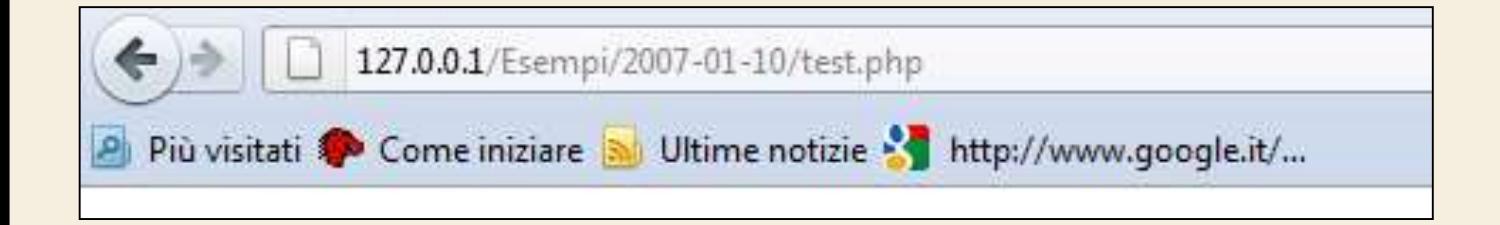

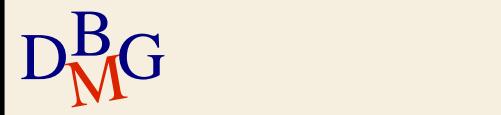